### **Video2Brain – Tipps zum Erstellen von Arbeiten mit Word 2010**

Video2brain ist Europas führender Hersteller von hochwertigen Video-Trainings.

Auf den kommenden Seiten finden Sie Lernvideos mit typischen Fragen, wenn Sie Arbeiten an der gibb wie die VA, BMS Diplomarbeiten etc. professioneller und einfacher gestalten wollen.

Als Lernende der gibb haben Sie nach einer einmaligen Registrierung unbeschränkten und kostenlosen Zugang zu fast 2'000 Lernvideos von video2brain.

**Noch keinen gratis Video2brain-Account? Details und Anmeldung im Web unter:** 

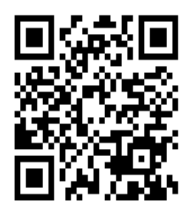

oder via Kurzlink Eingabe in Ihrem Browser: **goo.gl/hV3stN**

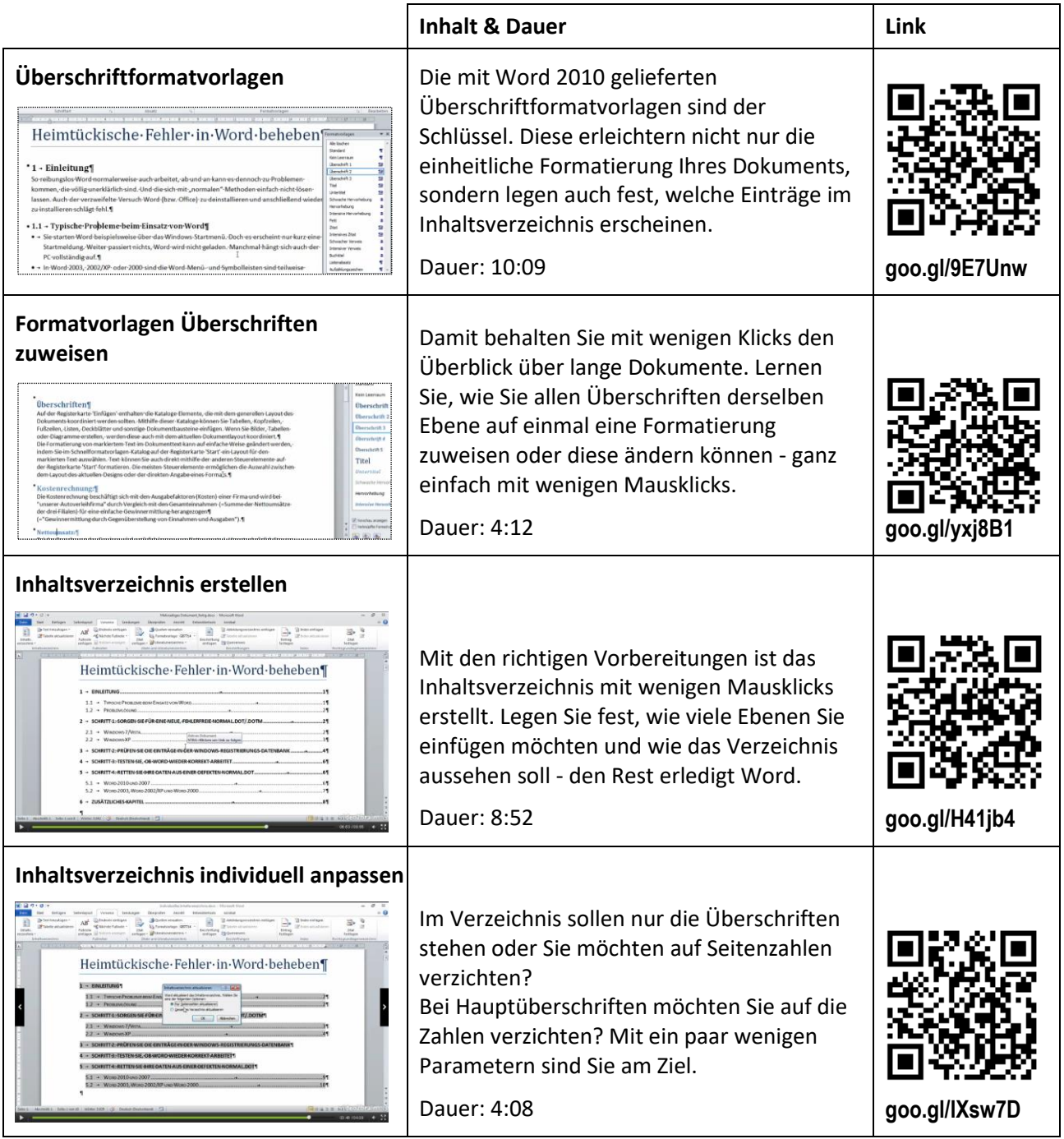

Video2Brain – Tipps zum Erstellen von Arbeiten mit Word 2010.docxVersion 1 Seite 1 von 3 Seite 1 von 3

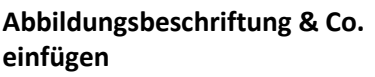

 $\label{eq:1} \text{Dis half-ufgate Uraseche für diese und viele ühnliche Probleme in Woro  
2010, 2007, 2003, 2002 und 2000 ist eine defrekte Wormal, dot/dotern  
(= Standard Dokumentvalege, in Werał 2010/2007 lauterte der Kamen  
Wormal, dortu, in Worał 2010, 2002 und 2000 Wormal, dofod  
refrekte Eintzige in der Windowe-Bagistrienungsidentenke  
defelse Eintzigen in der Windouv-Bagistrienungsidentenke  
igleichgüllige, ob Word suvor denistalliert wurde, oder ob Sie Word  
ubere die vich$ coer die *Normal dist/dotma*lisation <sub>a</sub>n die Einträge in der<br>Sowohl die *Normal dist/dotmal*isation die Einträge in der<br>Registrierungsdatenbank bleiben bei der Deinstallation auf der<br>Festplatte des PCs bestehen. Wird Word wieder genutzt.

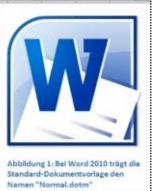

Fügen Sie Ihren Abbildungen, Tabellen, Formeln etc. eine eindeutige Beschriftung hinzu. Für die einheitliche Bezeichnung und die fortlaufende Nummer sorgt Word, Sie müssen nur den Beschriftungstext eingeben.

Lassen Sie sich von Word, auf Grundlage der Beschriftungen, automatisch ein Verzeichnis mit allen Beschriftungstexten erstellen. Danach passen Sie das Verzeichnis bei

Seitenzahlen oder Kapitelinformationen auf jeder Seite eines Dokuments durchgehend erscheinen. Lernen Sie, wie Sie Kopf- und Fusszeilen einfügen, auf rechten und linken Buchseiten unterschiedlich formatieren und

wie Sie die erste Seite davon wieder

Dokument auch Bilder und Grafiken hinzufügen. Wie Sie Fotos einfügen, platzieren, verschieben und mit einem Rahmen versehen, zeigt dieses Video.

Dauer: 9:07 **goo.gl/swLnzg** 

Dauer: 5:08 **goo.gl/hVOXLr** 

Bedarf individuell an.

ausnehmen können.

Dauer: 8:17 **goo.gl/PknK5D**

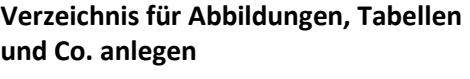

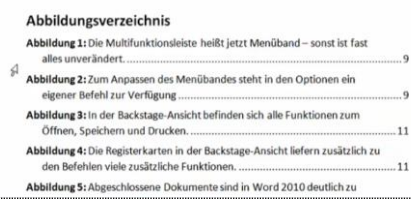

## Kopf- und Fusszeile **Kopf-** und Fusszeilen garantieren, dass

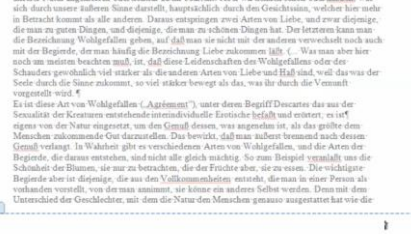

#### **Bilder und Grafiken einfügen Selbstverständlich können Sie einem Word-**

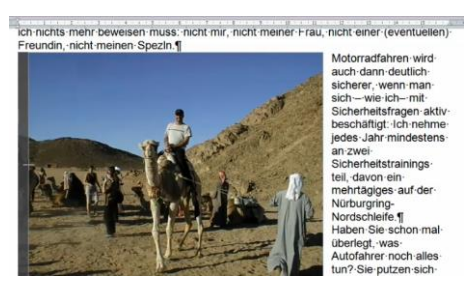

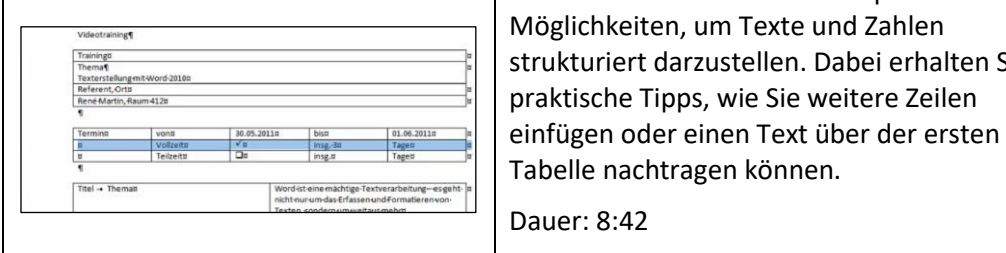

in Word geringfügig nachbearbeiten und sogar Teile davon ausblenden können. Dauer: 5:31 **goo.gl/ZqwlNI Tabellen erstellen und füllen Tabellen sind einfache und bequeme** Möglichkeiten, um Texte und Zahlen strukturiert darzustellen. Dabei erhalten Sie praktische Tipps, wie Sie weitere Zeilen

Lernen Sie ausserdem, wie Sie das Bild direkt

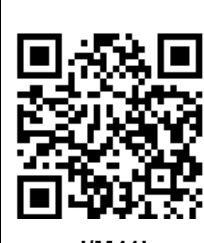

Dauer: 8:42 **goo.gl/M41luo**

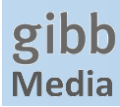

#### **Mehr Videos**

Fehlt das gewünschte Video, haben Sie weitere Hilfe nötig?

Nachfolgend ist eine Auflistung der kompletten Word 2010 Videokurse mit rund 150 Einzelvideos.

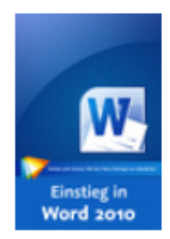

# Ihr Einstieg in Word 2010

So beherrschen Sie die Textverarbeitung sicher

mit René Martin

30 Videos (2 Std. 57 min)

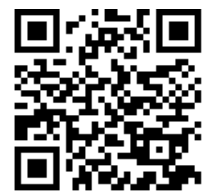

**goo.gl/bz6IOS**

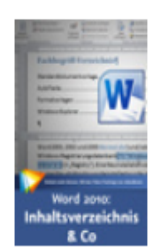

# Word 2010: Inhaltsverzeichnis & Co.

Übersichten für längere Dokumente automatisch erzeugen

mit Markus Hahner

22 Videos (2 Std. 29 min)

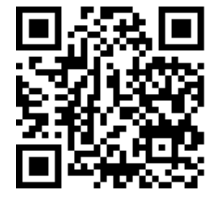

**goo.gl/AK7eBS**

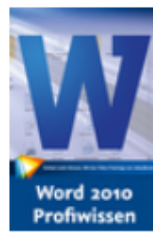

# **Word 2010 Profiwissen**

Professionelle Dokumente effizient erstellen

mit Markus Hahner

- 
- 77 Videos (8 Std. 16 min)

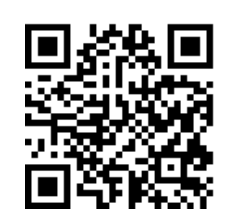

**goo.gl/g7qbb6**

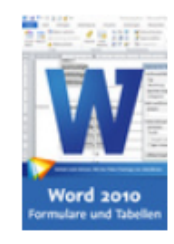

Word 2010: Professionelle **Formulare und Tabellen** Machen Sie Ihren Schriftverkehr effizienter mit Beatrice van der Fecht

10 Videos (50 min)

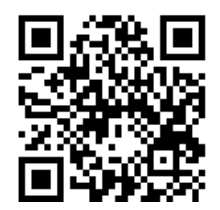

**goo.gl/zig0Io**

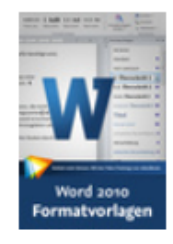

Word 2010: Formatvorlagen

Große Dokumente effizient erstellen

mit Beatrice van der Fecht

16 Videos (57 min)

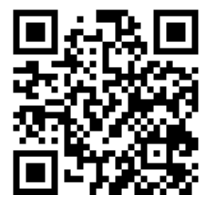

**goo.gl/fLPD9W**